Implementing a publication platform for "grey" documents in the frame of **UPB-CTTIP ROMDOC Project CTTIP ROMDOC Project**

Marius Titus Bercaru Anca Dumitrescu **Carmen Predescu Valentin Plesu** 

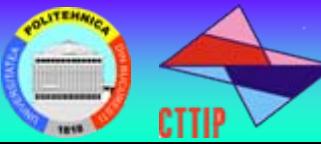

**DAYA** 

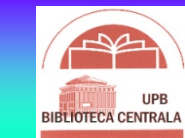

**RomDoc Project RomDoc Project HardwareServer Sun Enterprise 220R Book Scanner Konica Minolta PS 7000 Dedicated workstation**

**Networking** 

**SoftwareSRZ ProScan Book v.3 Adobe Acrobat Abby Fine Reader CDS Invenio (CDSWare) Knowledge**

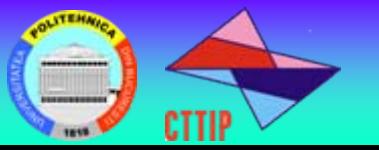

È

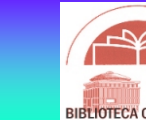

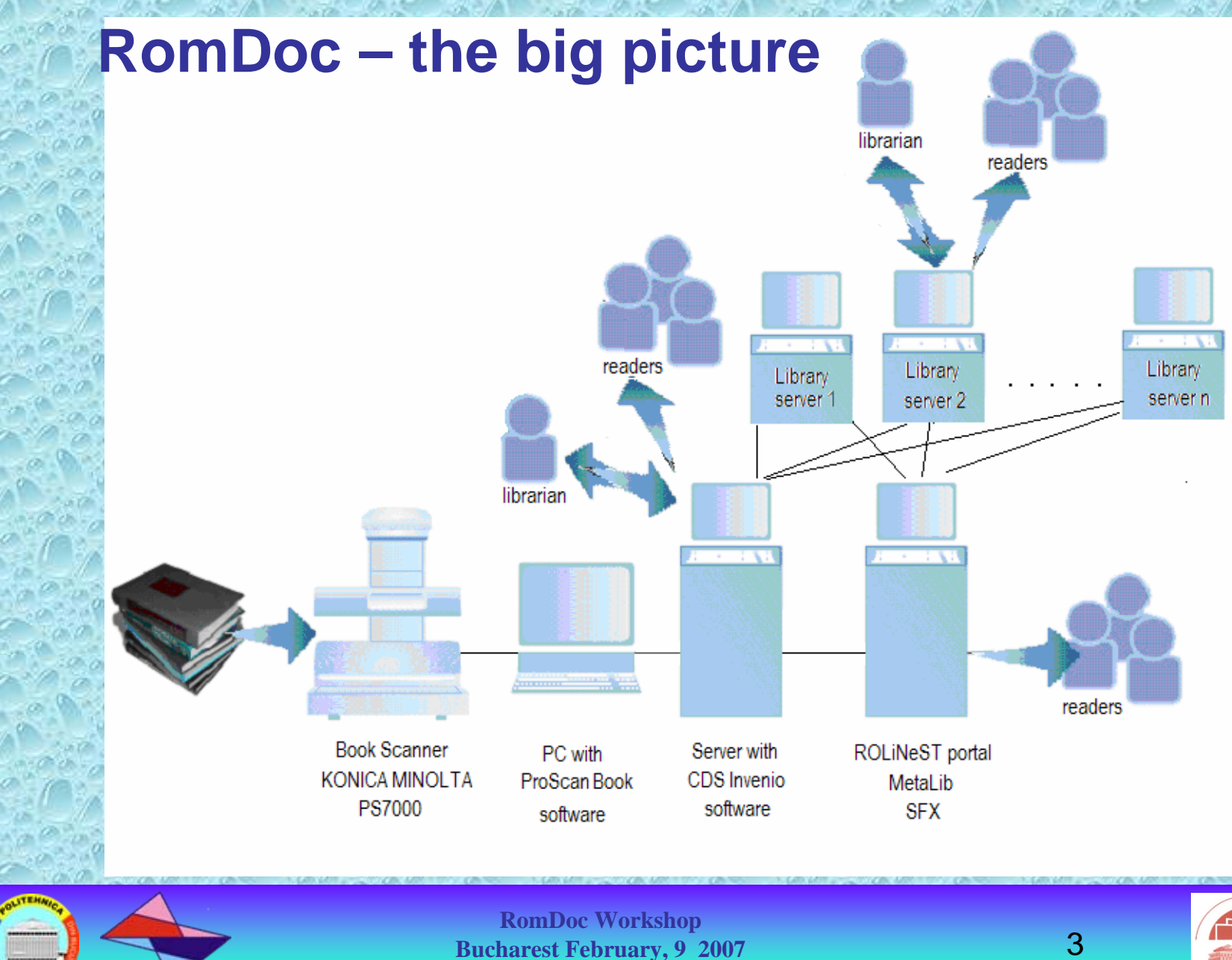

**CTTIP** 

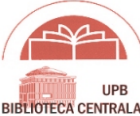

**I. Installation and configuration of CDS Invenio 1. Site preparation Hardware installationDNS registration 2. OS install OS selection OS install and configure**

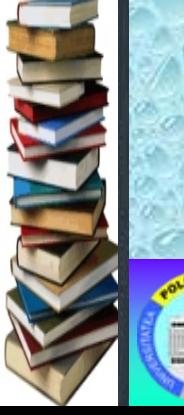

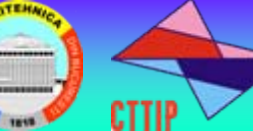

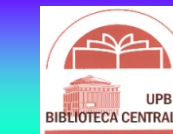

**I. Installation and configuration of CDS Invenio 3.Software install and configure e-mail system database server web server4.CDS Invenio install release**

**CVS**

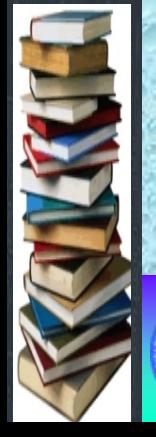

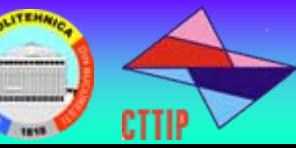

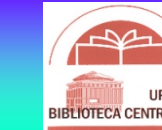

## CDS Invenio

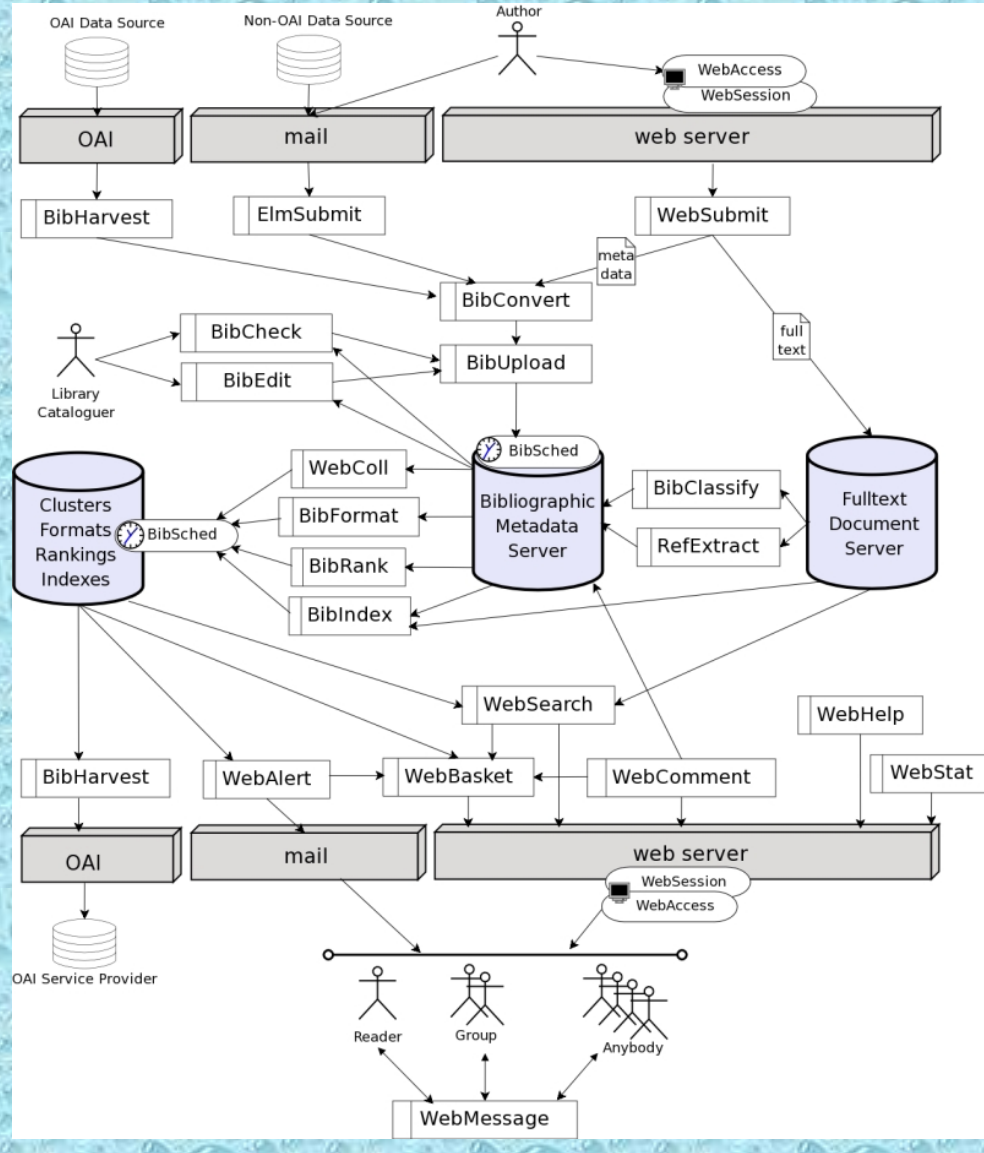

### http://romdoc.upb.ro/hacking/modules.html

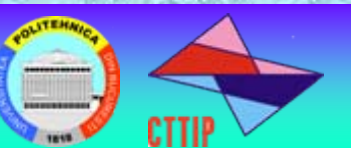

**RomDoc Workshop Bucharest February, 9 2007** 6

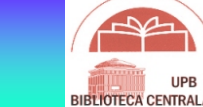

**IIDE** 

**I. Installation and configuration of CDS Invenio 5.CDS Invenio customization MARC representation BibIndexBibFormat BibHarvest WebAccess WebSearch WebSubmit**

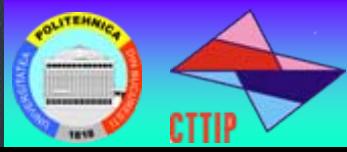

E

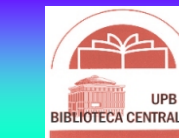

### **I. Installation and configuration of CDS Invenio**

### MARC representation

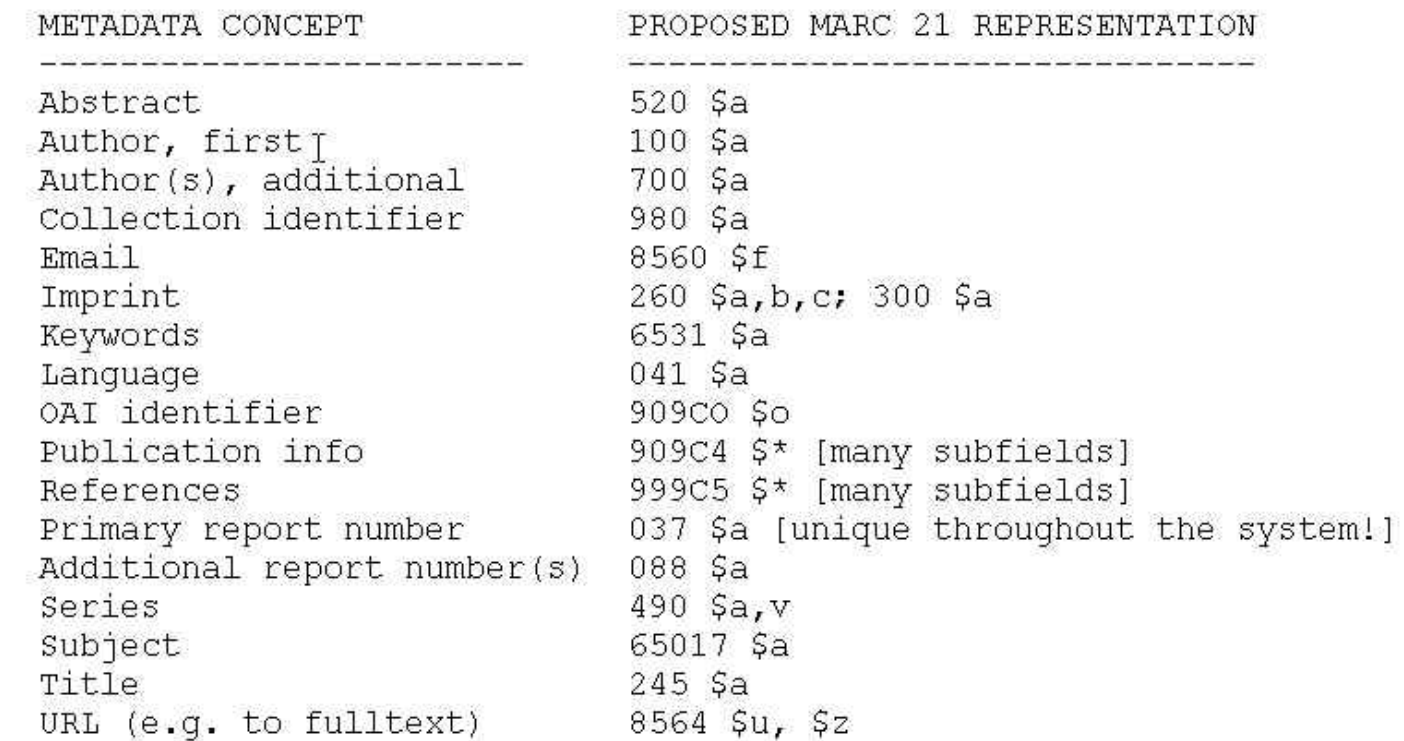

http://romdoc.upb.ro/admin/howto/marc.html

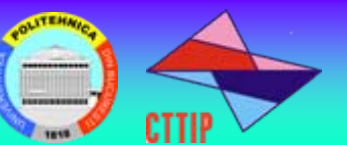

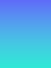

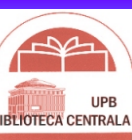

## **I. Installation and configuration of CDS Invenio**

### **Edit Logical Field**

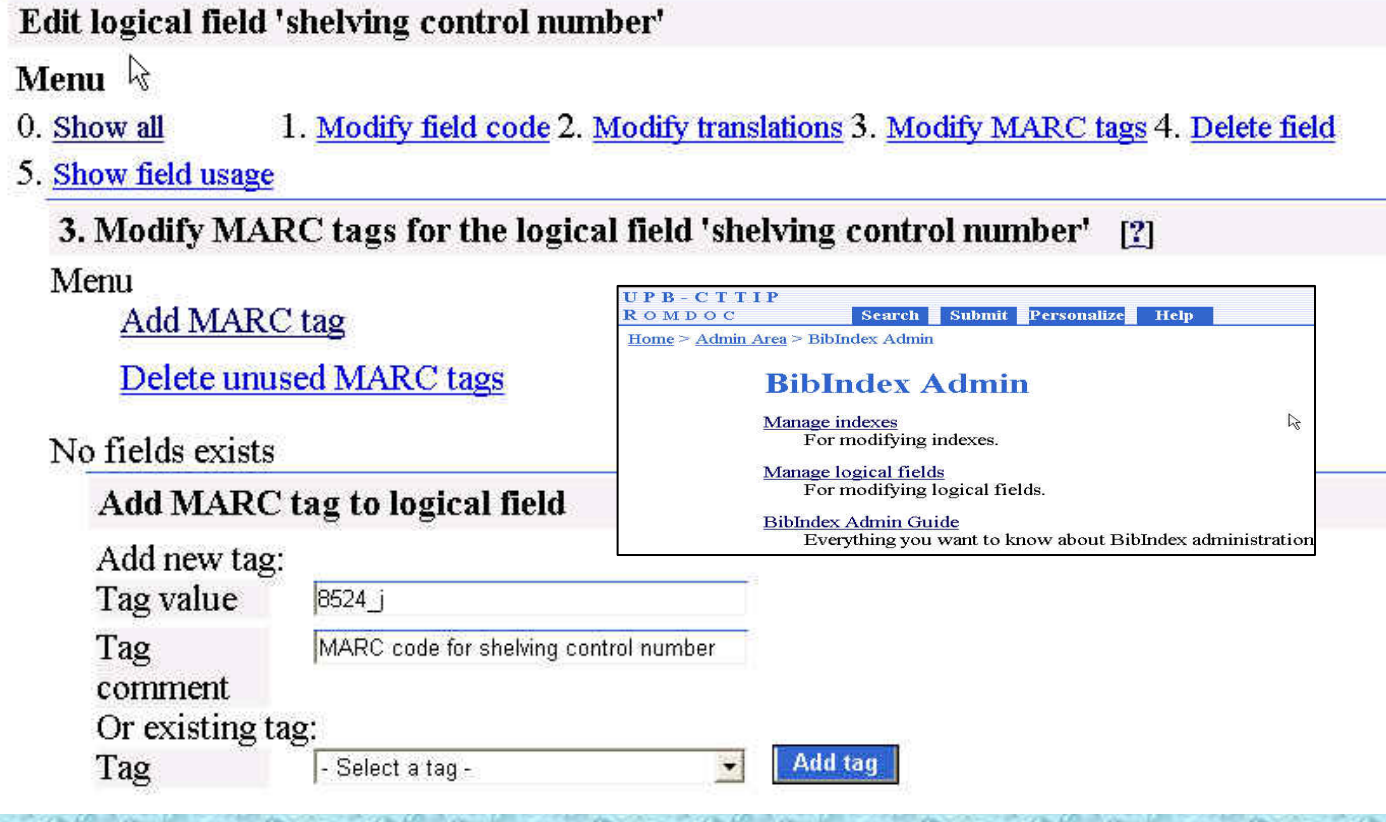

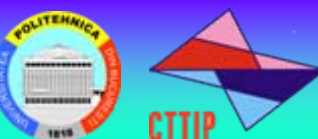

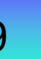

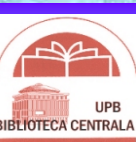

**CTTIP** 

**BIRTIOTECA CENTRA** 

### **I. Installation and configuration of CDS Invenio**

## **Format Template Default HTML detailed**

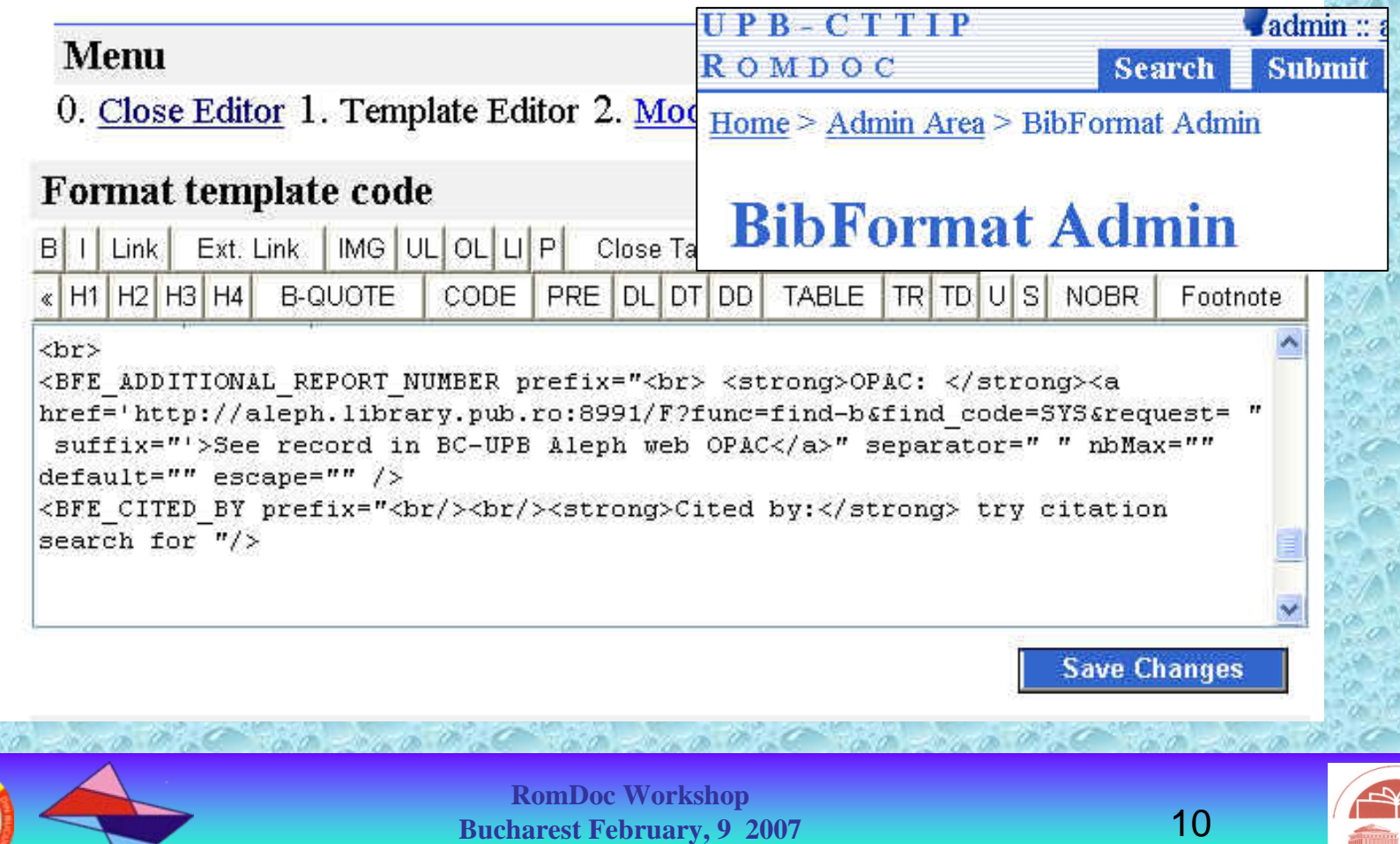

### **I. Installation and configuration of CDS Invenio**

## **BibHarvest Admin**

### **BibHarvest Admin Interface**

Configure your OAI sources and harvesting periodicity.

### OAI Repository Admin Interface Define OAI repository.

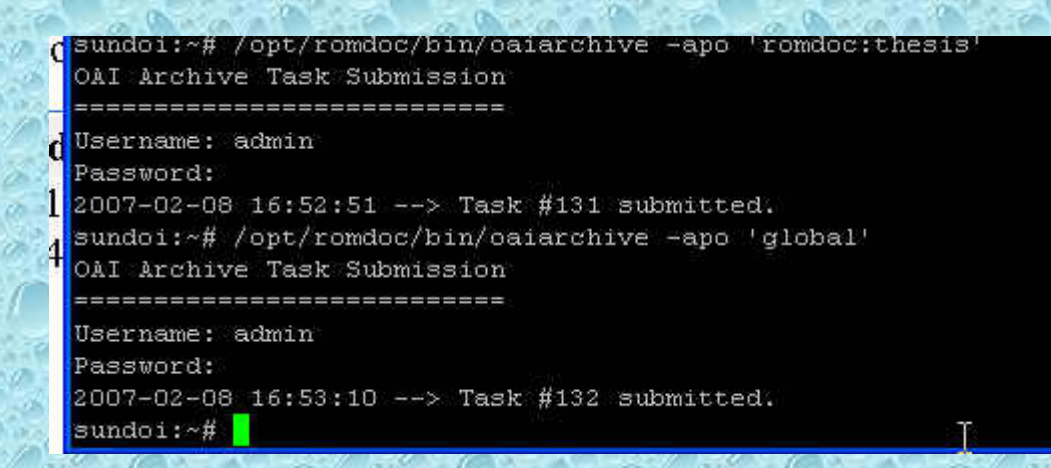

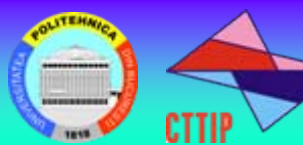

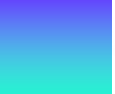

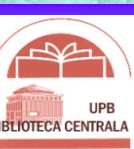

### **I. Installation and configuration of CDS Invenio**

## **WebAccess Admin**

### Manage WebAccess - Full Functionality.

Start area for WebAccess administration. Here you have all possibility to manage, grant and revoke rights to anyone.

### Delegate Rights - With Restrictions.

Delegate the rights to a specified number of roles. Everything you can do here is also allowed in the Main Admin Area. Contact Main Administrator for delegation rights.

### repa@ui Manage Accounts.

Start area for WebAccess Account Administration. Here you can enable, disable and modify accounts.

 $\varsigma$ webcoll@romdoc.upb.ro **Active** Inactivate / Delete Edit account

### The account 'eri **pt.ro' has been activated.** An email has been sent to the owner of the account.

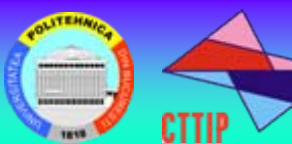

8 matching accou

c predes

dostafe@

erica.ote

m berca

romdoc.

 $v$  plesu

id

24

576

632

556

50

11

61

**RomDoc Workshop Bucharest February, 9 2007** 

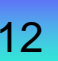

A

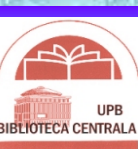

### **I. Installation and configuration of CDS Invenio**

### **Collection Management**

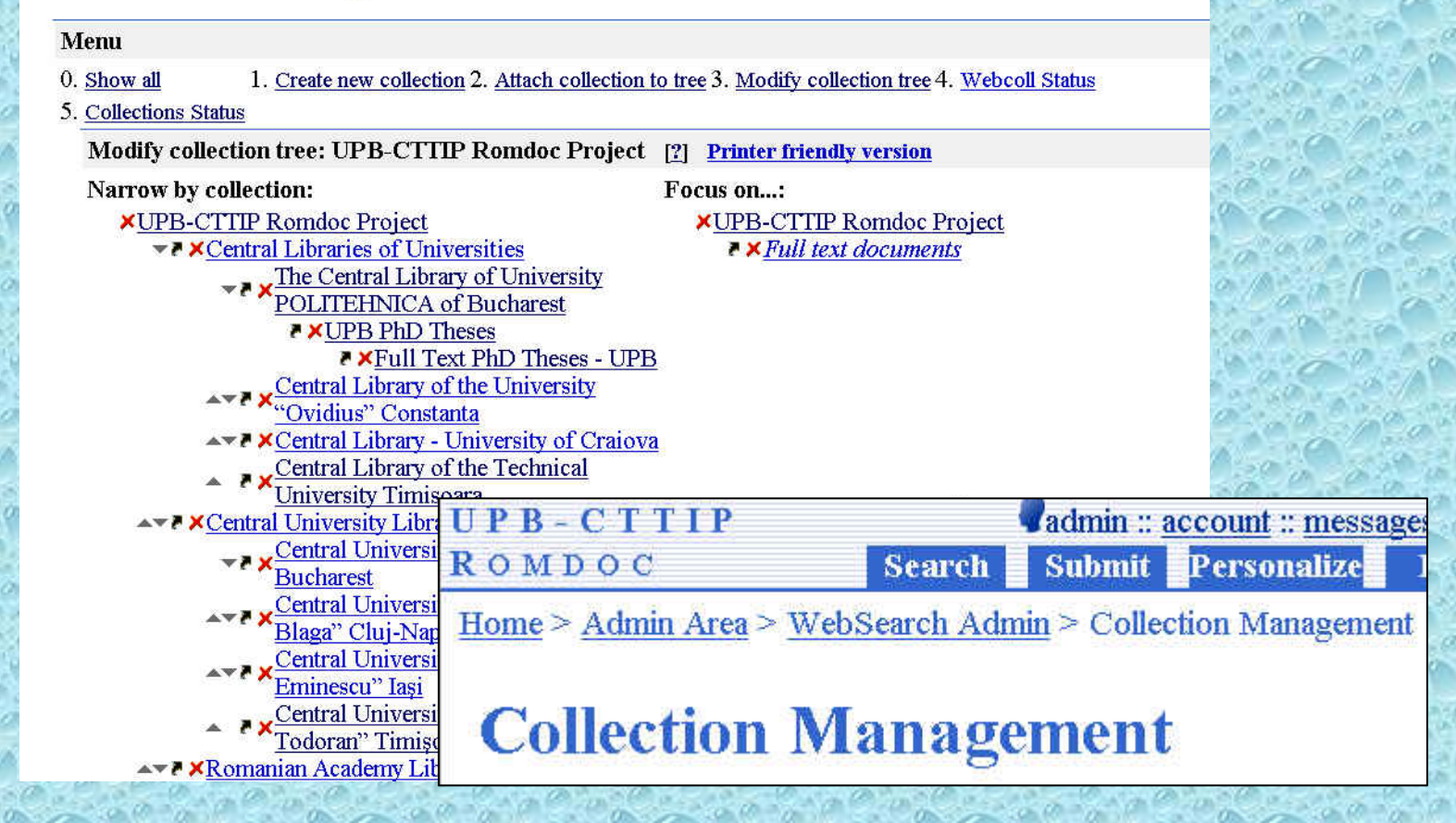

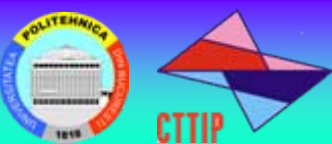

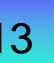

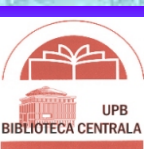

### **I. Installation and configuration of CDS Invenio**

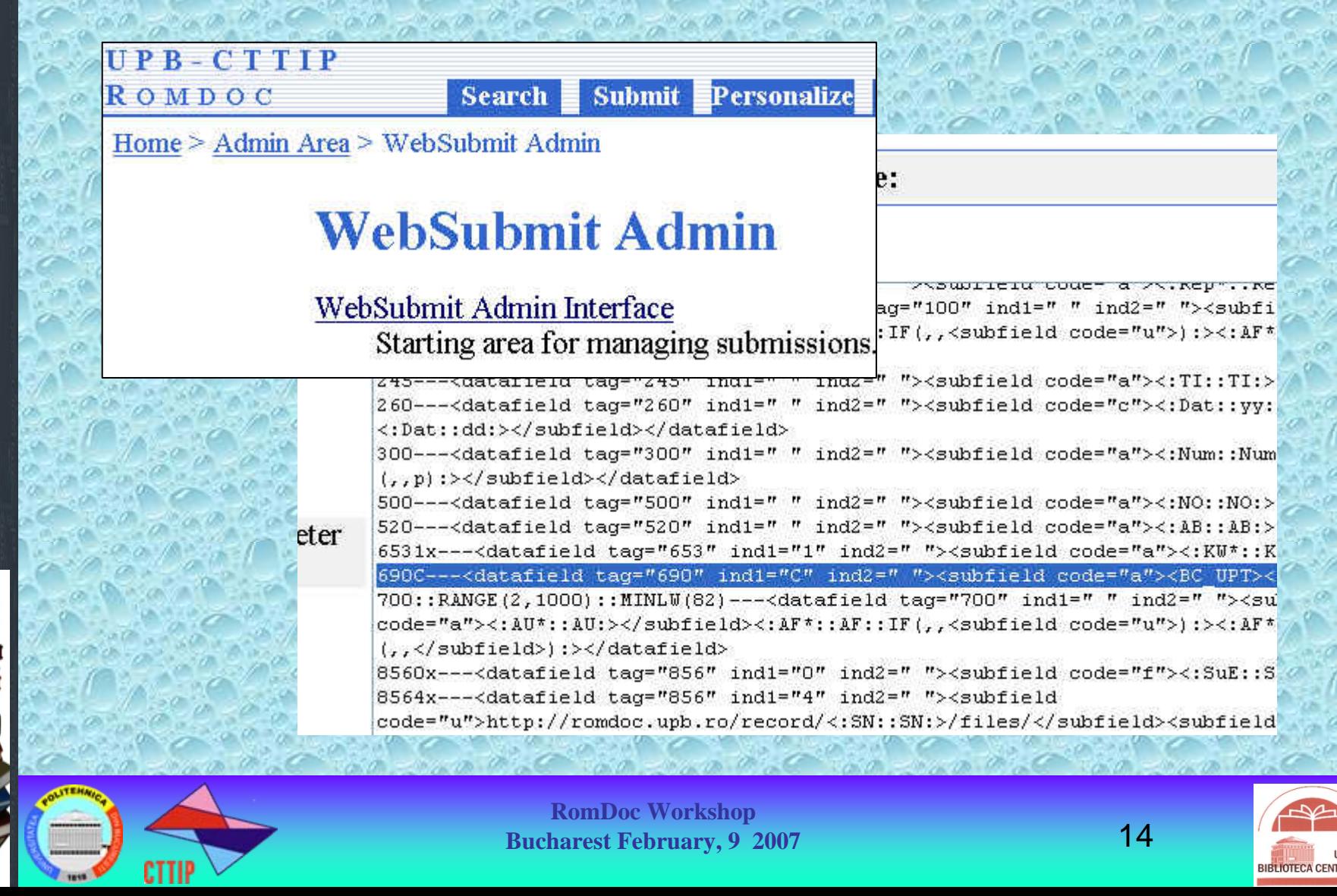

**Document selection Scanning process and quality control Cataloguing and URL allocation Presentation**

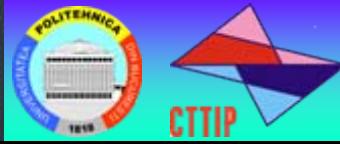

•

E

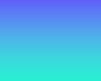

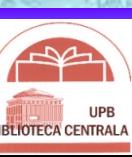

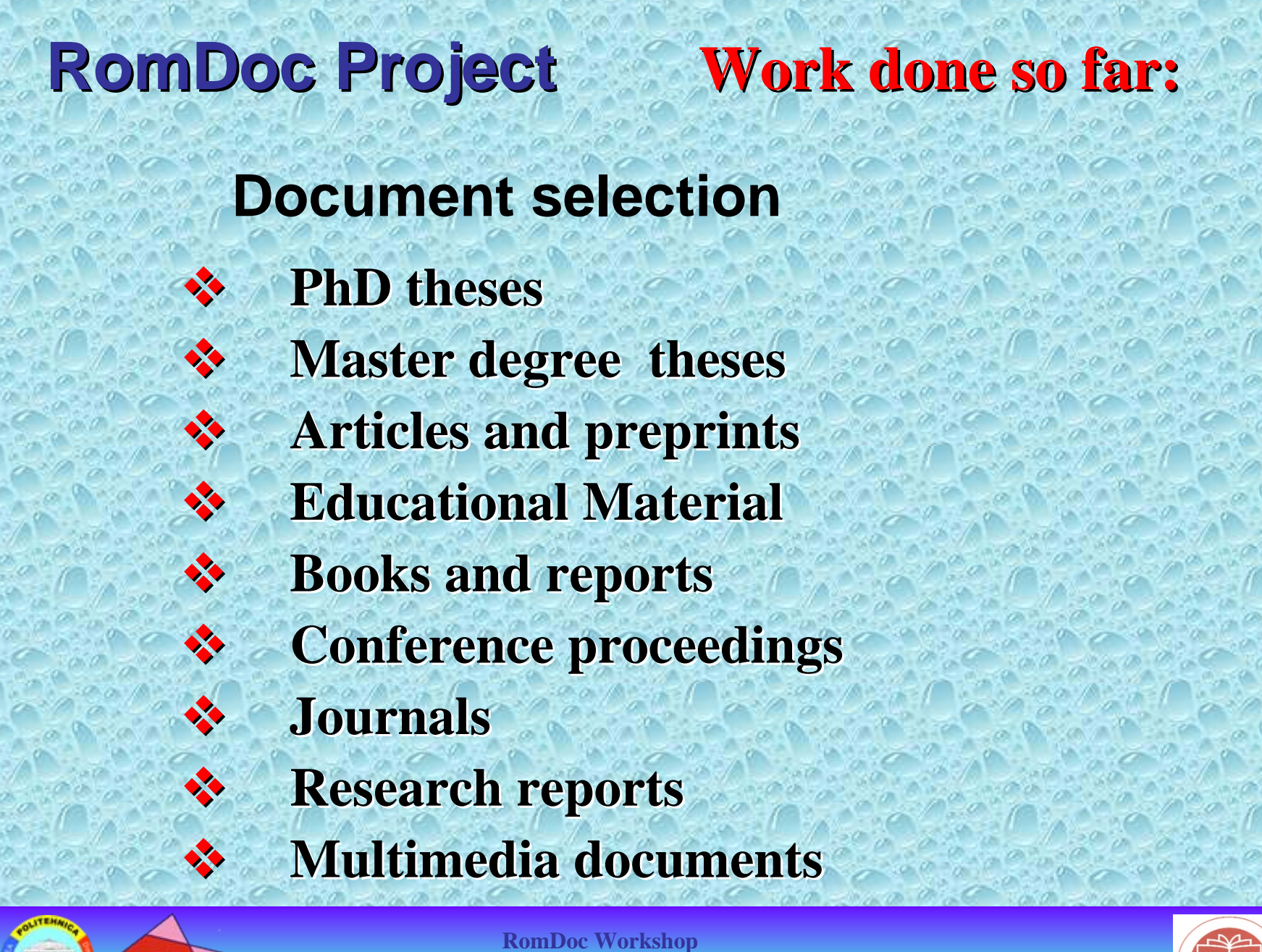

**Bucharest February, 9 2007** 16

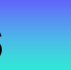

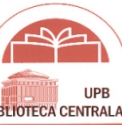

# **RomDoc Project Work done so far:**

## **Scanning process and quality control**

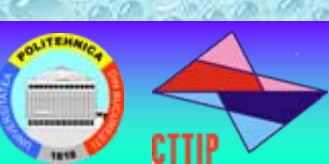

**RomDoc Workshop Bucharest February, 9 2007** 

**The scanning is performed with a performed with a PS 7000 Minolta** scanner due to the **high scanning high scanning speed and the high speed and the high performance performance functions it offers. functions it offers.**

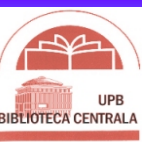

# **RomDoc Project Work done so far:**

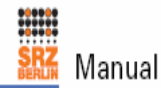

**The scan software used in our project is "SRZ ProScan Book V3", developed by the** 

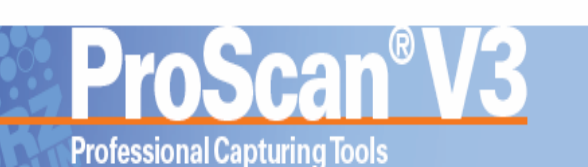

**[Satz-Rechen-Zentrum](http://www.srz-berlin.de/) Company in Berlin**

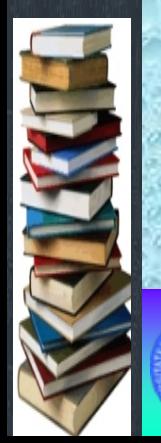

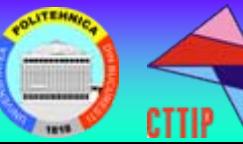

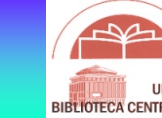

# **Cataloguing and URL Allocation RomDoc Project Work done so far:**

The library accomplishes cataloguing and indexing according to the actual standards, with the adopted bibliographic format (UNIMARC, MARC21) following the steps:

- •Questioning the data base
- •Choice of the registering format
- •The development of a new catalogue file
- •Creation of a New record

•Apportionment of the title to the subsidiary libraries

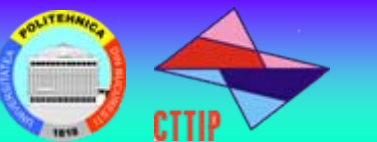

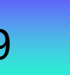

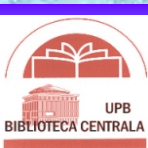

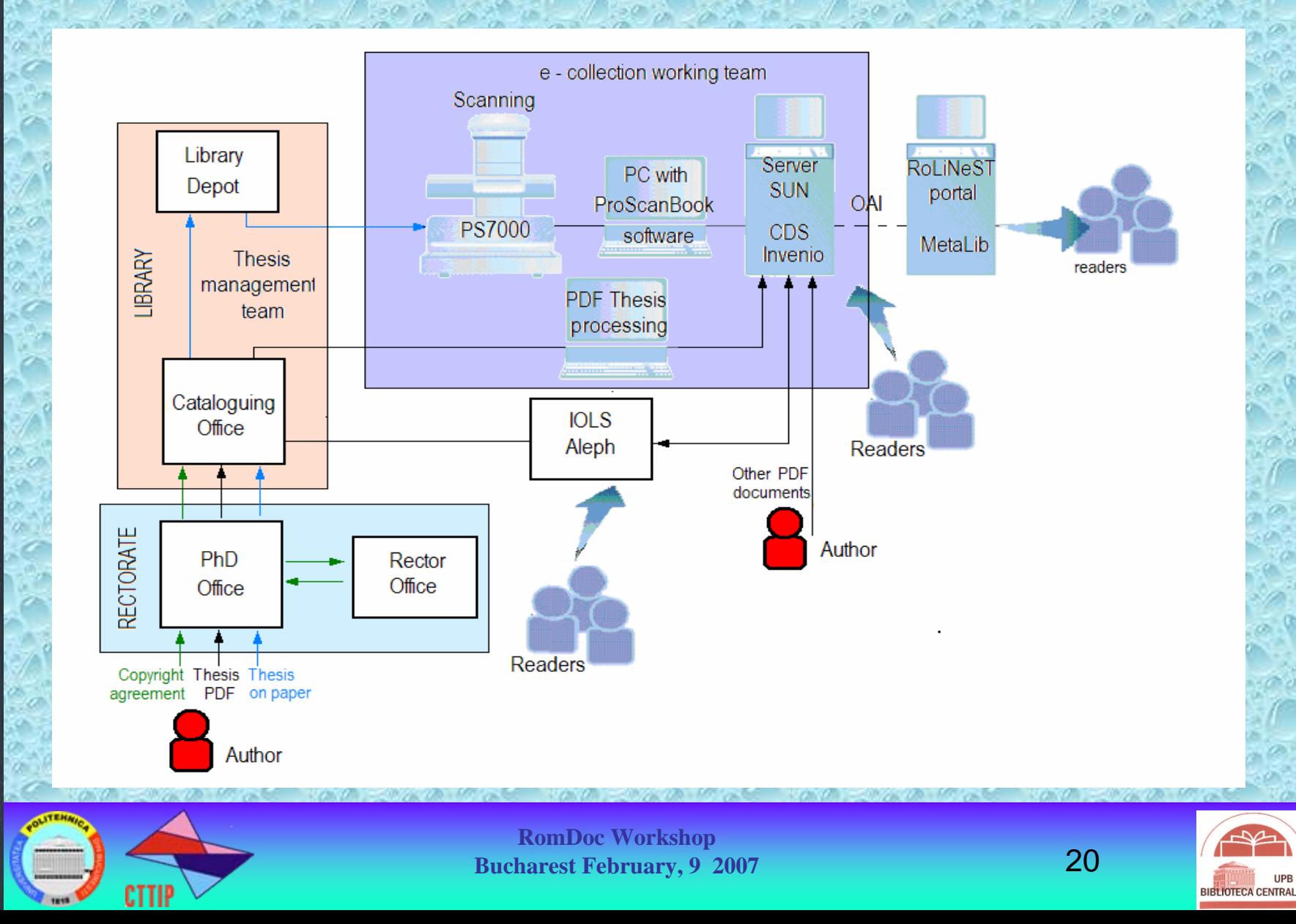

# **RomDoc Project Work done so far: Internal Internal structure structure of RomDoc**

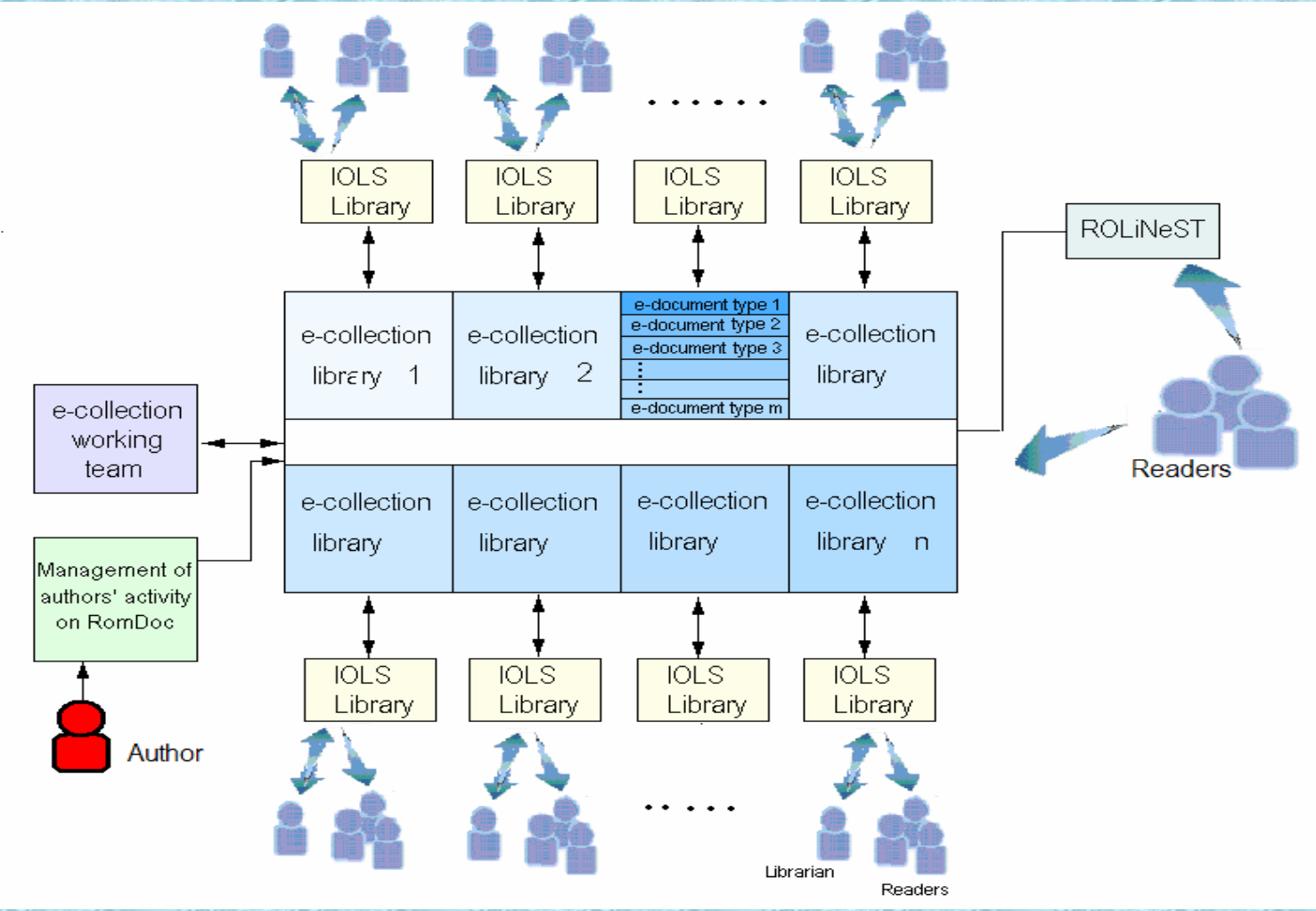

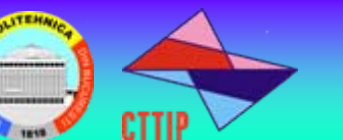

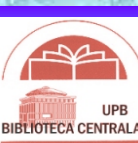

# **RomDoc Project Work done so far: Work done so far:**

**CTT** 

**BIBLIOTECA CENTRAL** 

## **Presentation**

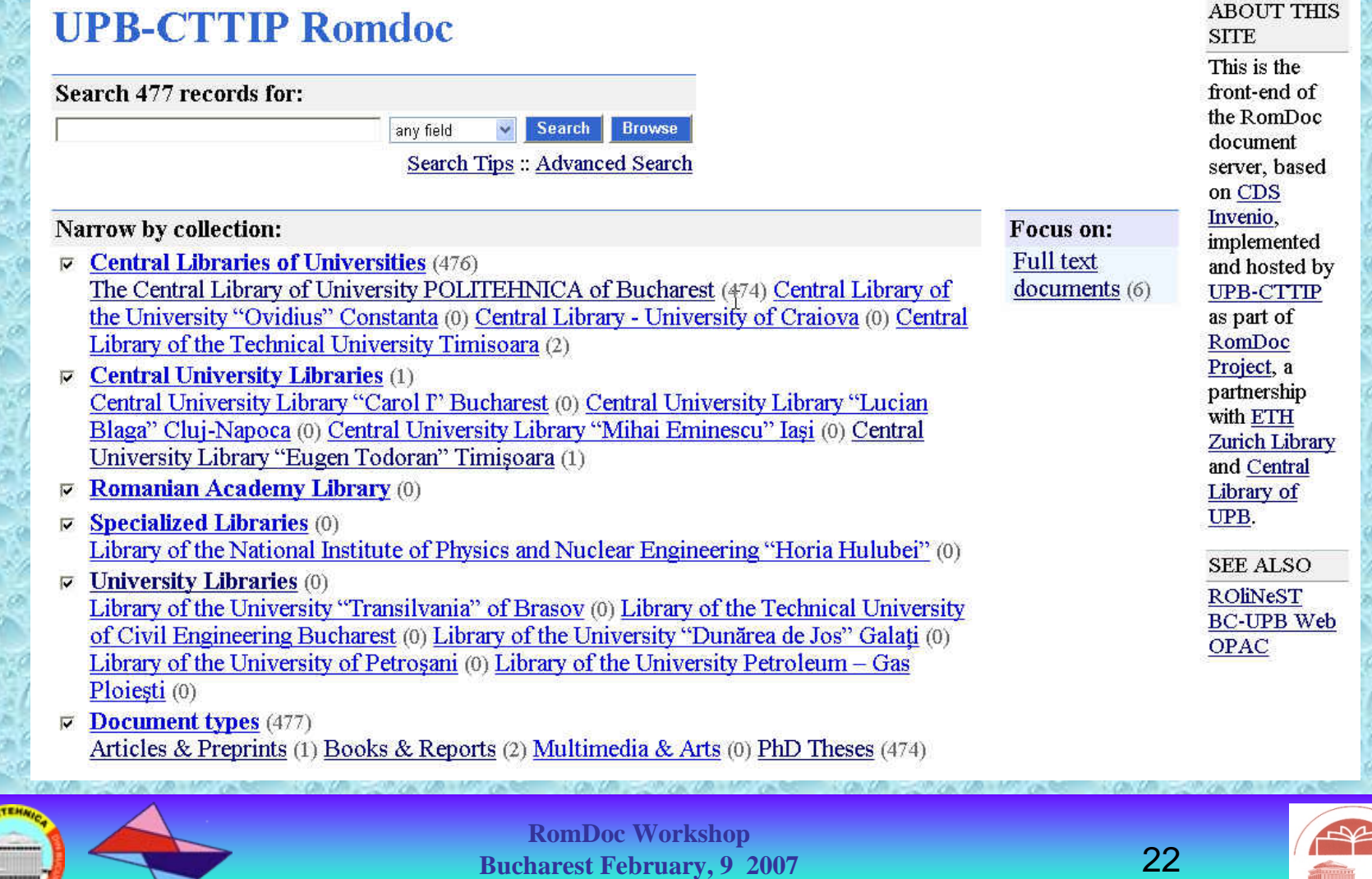

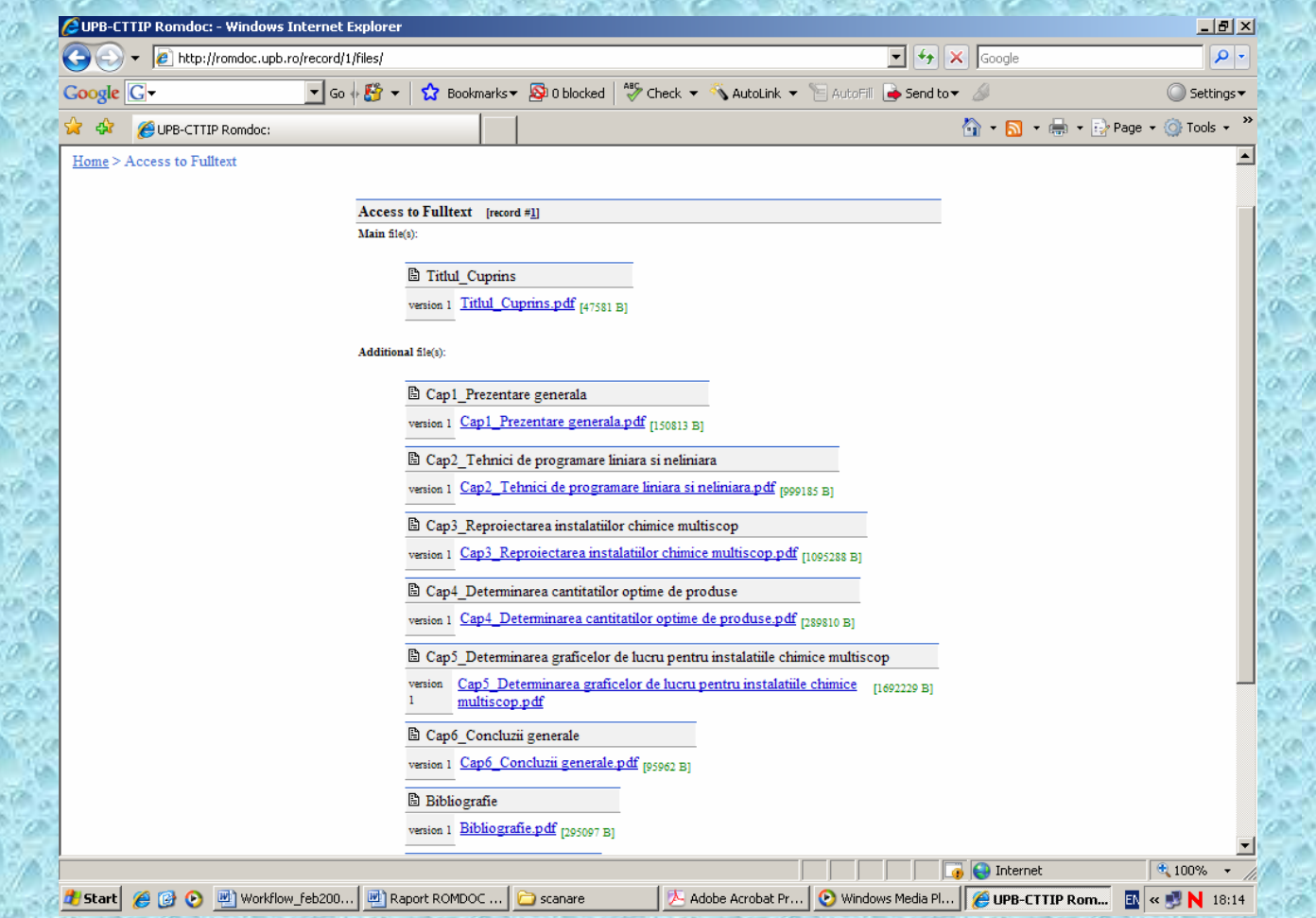

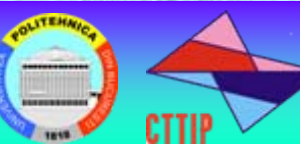

H

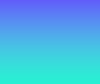

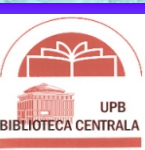

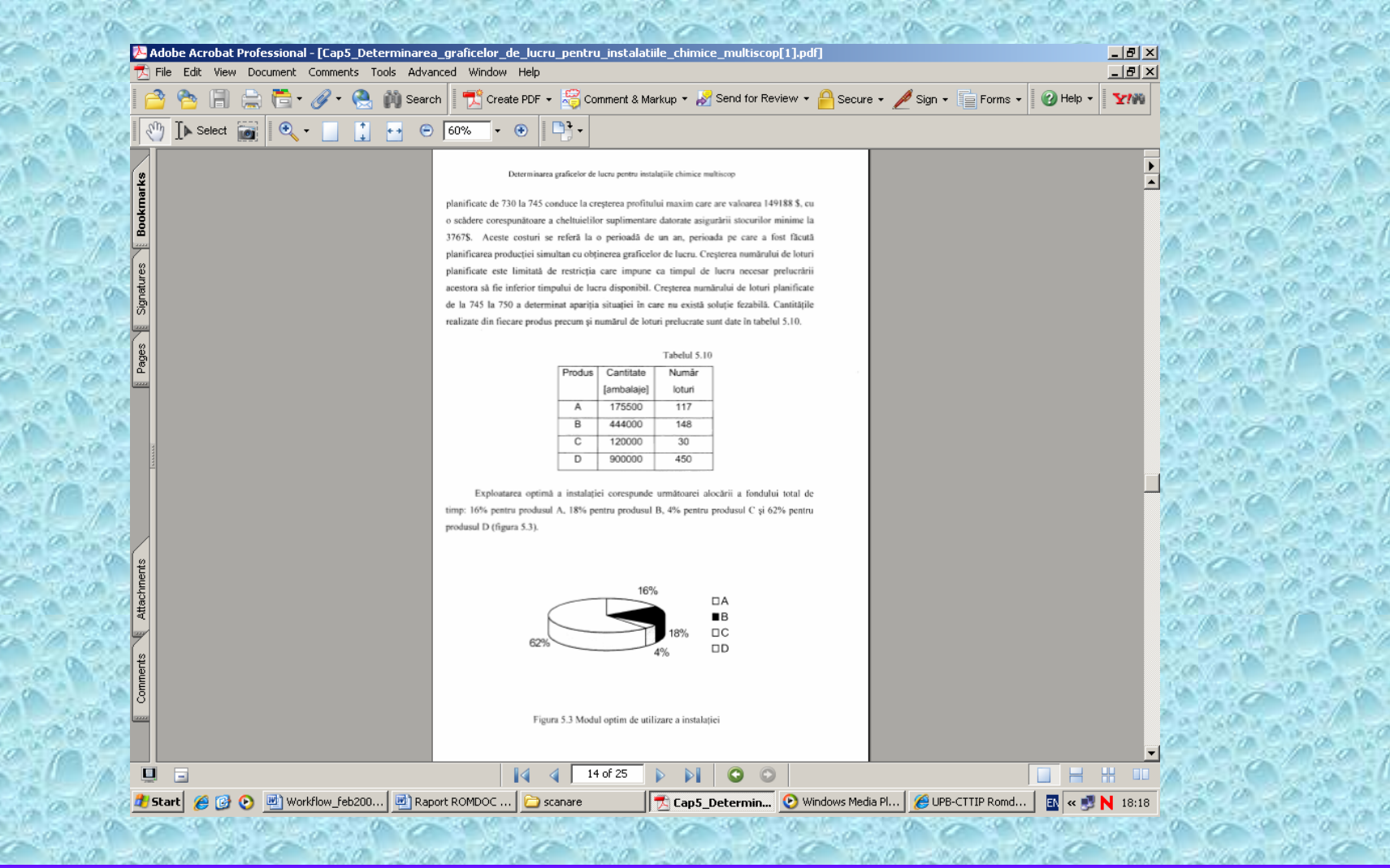

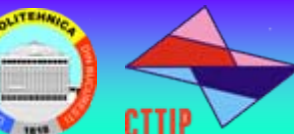

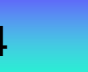

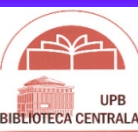

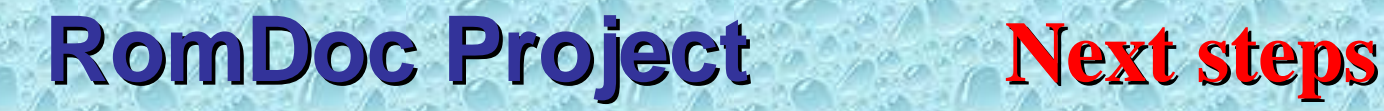

CTTI

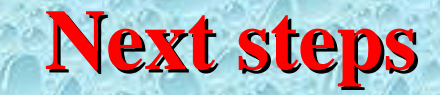

**For a PhD Thesis from UPB the workflow includes the following steps :**

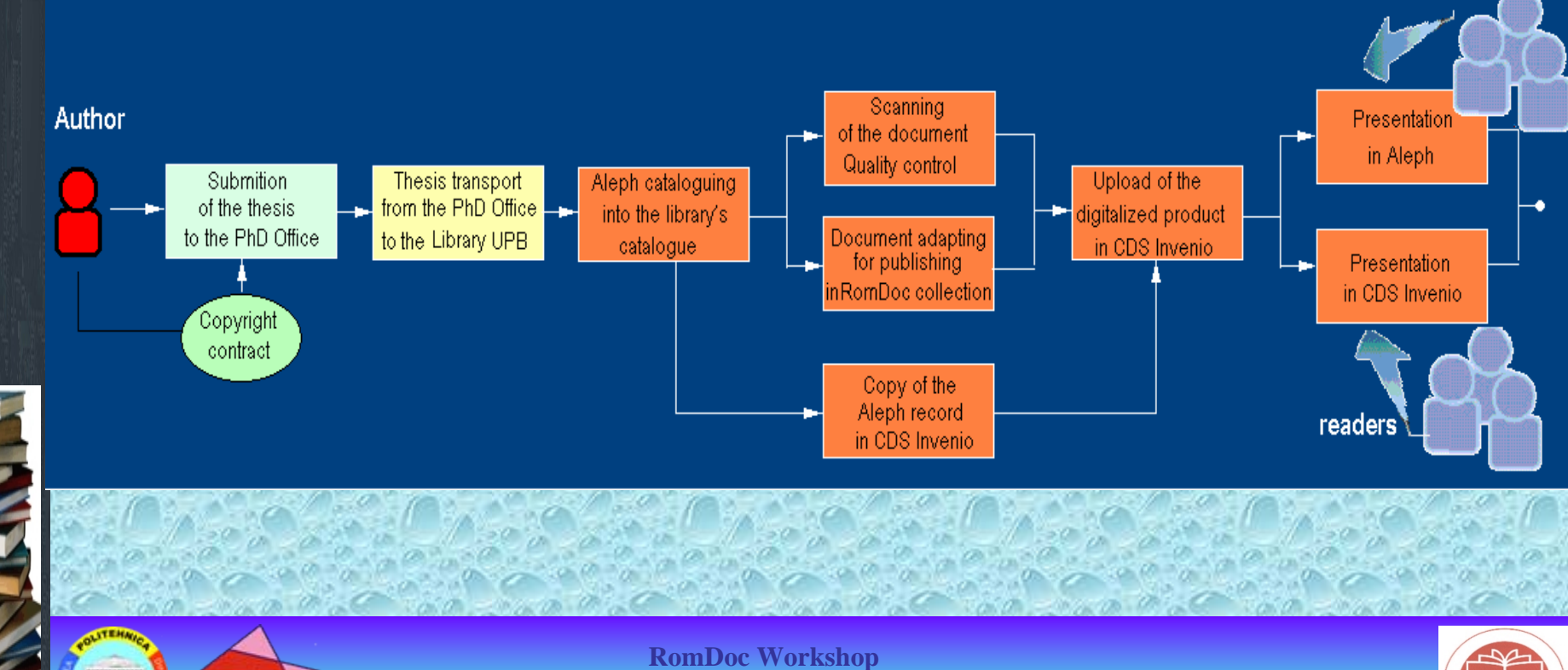

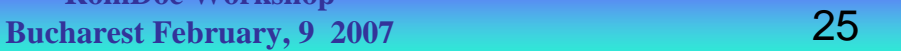

**BIRTIOTECA CENTRAL** 

# **RomDoc Project RomDoc Project Next steps Next steps**

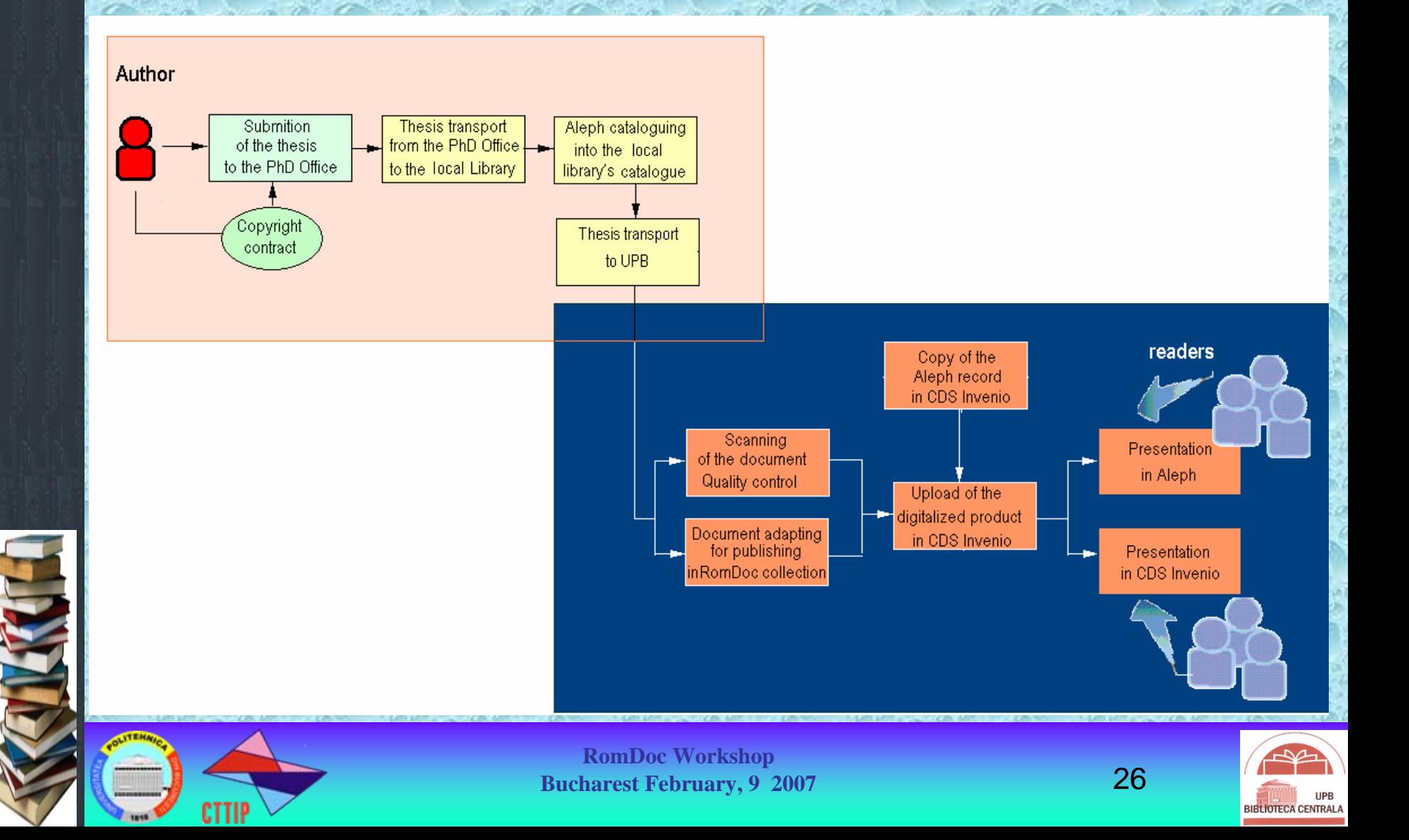

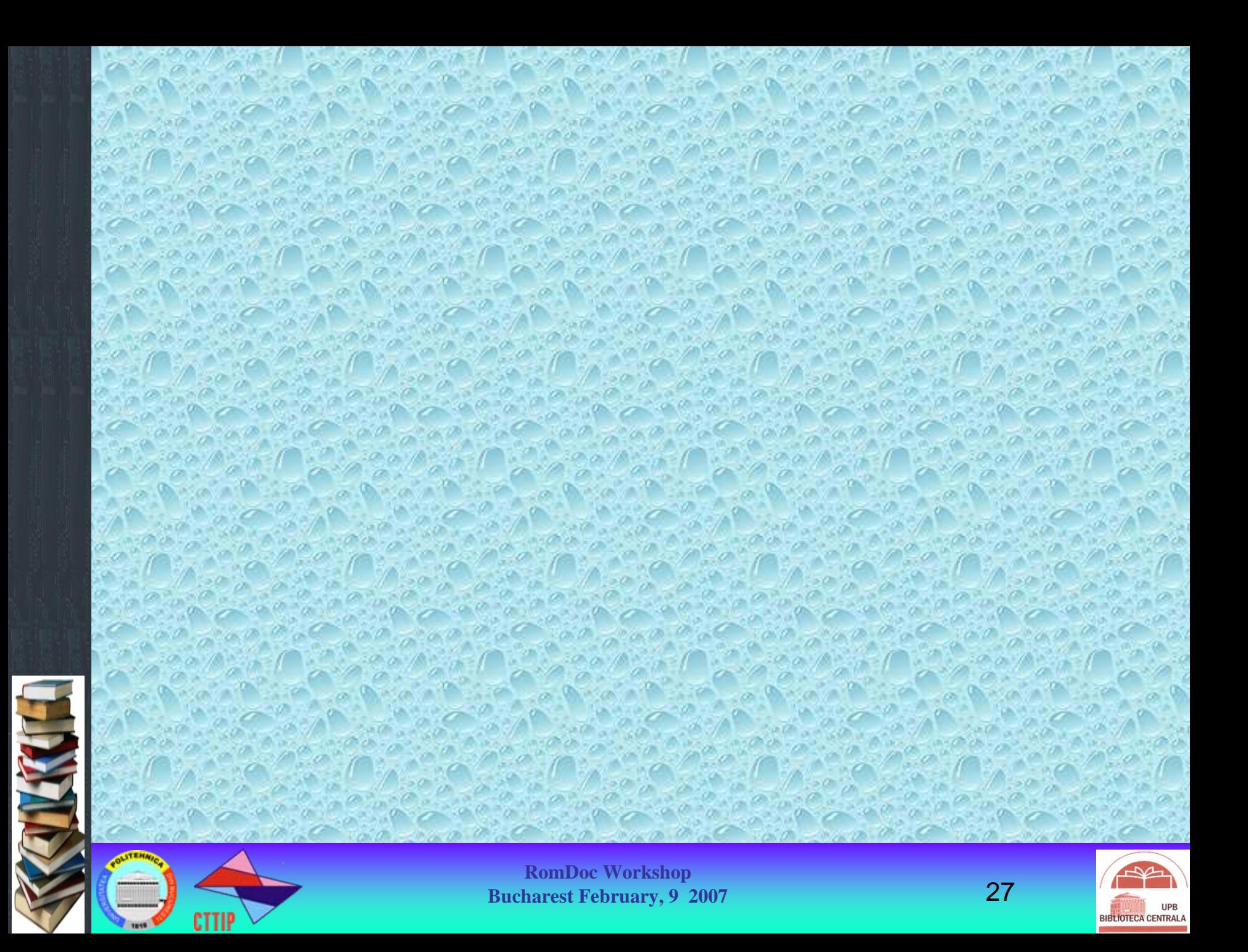